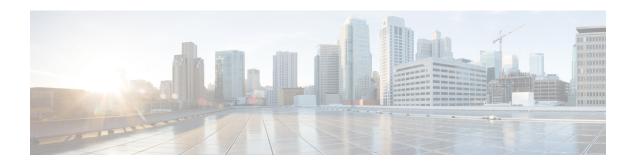

# Traffic Steering Service Chain Configuration Mode Commands

Traffic Steering uses the concept of service-chaining. Hence, define a Service Chain in the Traffic Steering mode.

#### **Command Modes**

Exec > Global Configuration > Traffic Steering > Service Chain

Entering the above command sequence results in the following prompt:

[local]host name(config-service-chain)#

- do show, on page 2
- end, on page 3
- exit, on page 4
- load-balancing, on page 5
- sfp, on page 6

## do show

Executes all **show** commands while in Configuration mode.

**Product** 

All

**Privilege** 

Security Administrator, Administrator

**Syntax Description** 

do show

**Usage Guidelines** 

Use this command to run all Exec mode **show** commands while in Configuration mode. It is not necessary to exit the Config mode to run a **show** command.

The pipe character | is only available if the command is valid in the Exec mode.

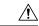

#### Caution

There are some Exec mode **show** commands which are too resource intensive to run from Config mode. These include: **do show support collection**, **do show support details**, **do show support record** and **do show support summary**. If there is a restriction on a specific **show** command, the following error message is displayed:

Failure: Cannot execute 'do show support' command from Config mode.

# end

|                    | Exits the current configuration mode and returns to the Exec mode. |
|--------------------|--------------------------------------------------------------------|
| Product            | All                                                                |
| Privilege          | Security Administrator, Administrator                              |
| Syntax Description | end                                                                |
| Usage Guidelines   | Use this command to return to the Exec mode.                       |

## exit

Exits the current mode and returns to the parent configuration mode.

Product All

Privilege Security Administrator, Administrator

Syntax Description exit

**Usage Guidelines** Use this command to return to the parent configuration mode.

# load-balancing

This command allows you to choose an algorithm to balance load among the appliances.

Product P-GW

Privilege Security Administrator, Administrator

**Command Modes** Exec > Global Configuration > Traffic Steering > Service Chain

Entering the above command sequence results in the following prompt:

[local]host\_name(config-service-chain) #

Syntax Description load-balancing round-robbin

round-robbin

Specifies the round robin algorithm. By default, round-robbin is used as the load-balancing algorithm.

**Usage Guidelines** Use this command to choose an algorithm to load balance among the appliances.

## **Example**

The following command sets the default load balancing algorithm:

load-balancing round-robbin

# sfp

This command allows you to configure a Service Function Path (SFP). The SFP is a path that an NSH packet takes in the service-chain.

#### **Product**

P-GW

## **Privilege**

Security Administrator, Administrator

## **Command Modes**

Exec > Global Configuration > Traffic Steering > Service Chain

Entering the above command sequence results in the following prompt:

[local] host name (config-service-chain) #

#### **Syntax Description**

sfp direction uplink service-index service\_index\_value appliance-group
appliance\_group\_name

#### direction

Moves the packet to the specified direction. The options for directions are listed as follows:

• Uplink—Applies the service function path to an uplink packet.

#### service-index

Specifies the sequence of an appliance in SFP. A maximum of 4 appliances can be configured in an SFP.

For example, **service-index** 1 indicates the first appliance in SFP.

#### **Usage Guidelines**

Use this command to configure the SFP for an NSH packet that it should take in the service-chain. The **sfp direction** field defines the SFP path for uplink or downlink packets. For example, **sfp direction uplink** defines an SFP for uplink user packets.

The SFP contains multiple appliances. Details of the sequence of these appliances in SFP is available with StarOS. .

Configure the sequence of appliances by using service-index. For example, **service-index** *1* indicates the first appliance in SFP.

## **Example**

The following command configures the SFP for a uplink packet in which the appliance group *firewall* is set to 2 as the service index:

sfp direction uplink service-index 2 appliance-group firewall